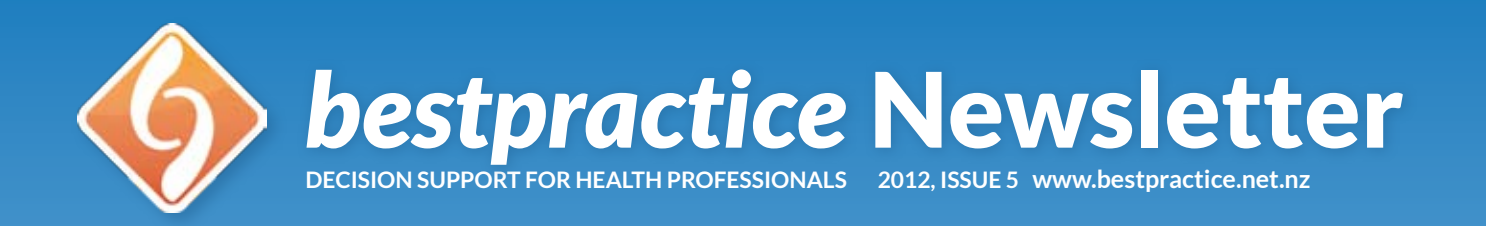

# ACNE/ISOTRETINOIN · ADR · CHILDHOOD ASTHMA · DEPRESSION The Nationally Funded Module Suite

Since 2009, BPAC Inc have offered a selection of decision support modules at no charge to general practice throughout New Zealand. These are known as National Modules and may be accessed through Advanced Forms or an icon on the PMS toolbar.

The National Modules are based, when relevant, on current New Zealand guidelines. These modules support best practice by offering customised management options and resources in response to patient data that is automatically extracted from the PMS and data input by the clinician. An audit trail is maintained by writeback to the PMS of Read codes, screening terms and copies of completed forms.

To date, 45,875 national modules have been run on 26,769 individual patients by 4,376 clinicians throughout New Zealand.

### **Adverse Drug Reaction Reporting**

The easiest and most efficient way to report an adverse reaction to any medication or vaccine is using the *bestpractice* **Adverse Drug Reaction Reporting** tool. The form pre-populates with the patient's data including medications, recent vaccines, relevant labs, classifications and demographic data. The user enters details of the adverse reaction and confirms that the patient consents to their name and address being recorded. The report is then submitted electronically to CARM.

While a report can be sent to CARM without the patient's name and address, having this information helps CARM to recognise duplicates if other health professionals or the patient themselves makes a report about the same issue.

Although CARM still welcomes Adverse Reaction reports on yellow cards or online, the *bestpractice* tool is quicker, comprehensive and ensures a copy is saved in the PMS (Practice Management System) making it an efficient way to submit reports.

To date, 1,579 clinicians have used the **Adverse Reaction Reporting** tool for reports. Currently, approximately 30 reports per week are being processed through this *bestpractice* module.

#### **Childhood Asthma**

The Pharmac-funded **Childhood Asthma** *bestpractice* module provides an individualised guide to the best course of action for managing asthma in children younger than twelve years of age.

New Zealand has one of the highest rates of childhood asthma in the world. Although the prevalence has fallen in the last decade, significant challenges remain such as diagnosis, adherence and ethnic disparity.

Based on the child's presenting symptoms and history, this module offers individualised advice about what treatment to consider and when referral is appropriate. To aid compliance, including in 'away from home' settings, a personalised *Asthma Action Plan* can be printed for each patient.

Feedback from GPs, nurses and asthma educators has endorsed the *bestpractice* Child Asthma Plan as a quick and professional tool for clarifying for patients and their whanau what may trigger the child's asthma, when each inhaler is to be used and what to do in an emergency. Because it is prepopulated from the patient's own medical record, clinicians can complete the plan quickly and print a low resolution copy at the practice, or e-mail a copy to the patient. If requested by the clinician, BPAC Inc will print two high resolution copies and post these directly to the patient's address.

To date, 891 **Asthma Action Plans** have been printed and the combined Childhood Asthma modules run 4411 times. The ongoing use of a wide range of tools such as these will help ensure New Zealand children and their carers have the best treatments available to manage asthma.

#### **Depression**

The *bestpractice* Depression modules provide appropriate screening, assessment and management tools for health professionals to identify and treat depression in Primary Care.

The Depression module comprises three versions: Adult, Older Adult and Adolescent. The appropriate version is invoked based on the age of the patient. Within modules there is the opportunity to select another version if it is deemed more appropriate.The separate Antenatal/Postnatal depression module is a specifically tailored tool for females in this cohort.

The format of all the Depression modules is consistent, with tabs for Screening, Assessment, Suicide Risk and Further Resources. Resources developed and endorsed specifically for either adolescents, adults or older people are included

### *Support Line:* **0800 633 236** OVER 1 MILLION MODULES PROCESSED

# Module Information

If you are looking for information about *bestpractice* modules, our website is the place to look. Select the module you're interested in from the **View Module** box on the front page (*pictured right*) and click the *View Module* button. To view a list of all modules, select *All Modules* from the box.

#### www.bestpractice.net.nz

#### *continued from previous page*

with each module. The tool enables on-going monitoring and adjustment to the intensity of intervention according to patient response: a 'stepped care' approach.

Standalone versions of most of the clinical assessments tools are available under the Forms menu. When completed online, they will writeback to the PMS.

To date, 2,389 clinicians have used the various *bestpractice* Depression resources and management guidelines to support the care of 12,807 patients.

#### **Acne Management with Isotretinoin**

From your assessment of acne severity, find the recommended treatment options for your patient. These may range from OTC treatments, topical products, antibiotics, anti-androgen oral contraceptives.

If isotretinoin is appropriate, progress seamlessly through

Looking for information on a specific module? Module: Select a module  $\blacktriangledown$ **View Module** 

the recommended patient consent documents, lab request forms, results and prescribing with quick access to the Special Authority form. A crucial part of this module is both patient and prescriber information about the safe use of isotretinoin.

As treatment is managed, the bestpractice Isotretinoin tool provides comparisons of current lab results to baseline, the recommended ongoing lab forms and guidelines around optimal cumulative dose. Using this tool helps streamline the recommended safety checks for the safe prescribing of isotretinoin in primary care.

To date, 817 clinicians have used the *bestpractice* Isotretinoin tool to assist in the safe and appropriate use of isotretinoin in treating 1,891 patients. This is a valuable resource particularly in areas where access to specialist dermatologist services is an issue.

Patent Promot Update<br>New Zealand Formulary assess<br>Mediand Scenman Form<br>Cuther Electronic ACC18 Enhancements<br>Dabeles Annual Review Chambo<br>HoAts for discreted chicards<br>HoAts for discreted chicards<br>Waitala DHR Emergency Refer

**S** bestpractice

07.August 2012 25 July 2012

23 July 2012<br>20 July 2012<br>17 July 2012<br>30 June 2012<br>13 June 2012<br>5 March 2012<br>7 March 2012

## Viewing the News is Important

Viewing *bestpractice* News ensures that:

- **Your system is current**
- **You are up-to-date with latest changes**
- **You are aware of new functionality**

To view *bestpractice* News, click the News menu item on the Dashboard (pictured inset, right).

The most crucial function of the news is as a delivery method for important system updates. These appear as "click here" links within news articles. It is important to run these updates - failing to can leave your system unable to run some modules.

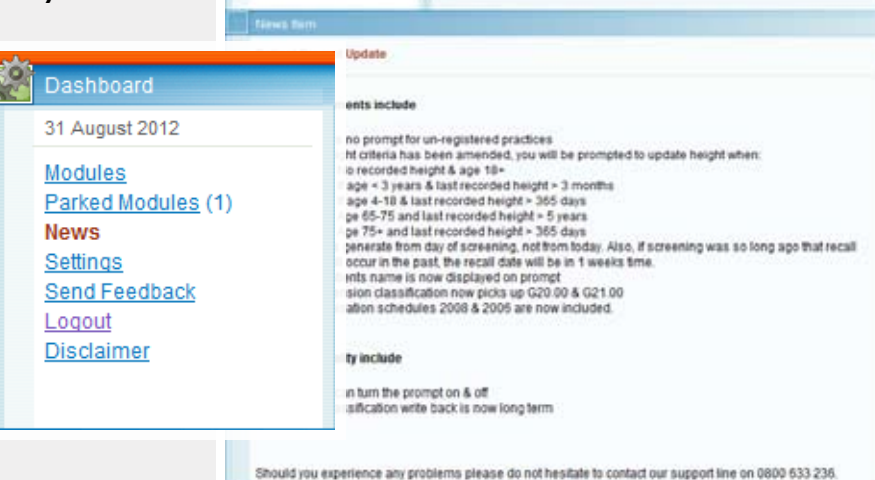

31 August 2012

Parked Modules (1) News Settings Send Feedback **Loggut** Disclaimer

Modules

# NEW ZEALAND FORMULARY www.nzf.org.nz

# Installing the NZF Icon on your MedTech Toolbar

An icon which links directly to the New Zealand Formulary is available to add to the MedTech toolbar. This involves installing the icon and setting up the user's toolbar. These processes are described in the info sheet on this and the following page. If you require any further assistance please phone our helpdesk on 0800 633 236.

### **Install Icon Step A: Import Icon**

Within Medtech, open *bestpractice* Decision Support.

- **1.** Click on the *News* link
- **2.** Click *New Zealand Formulary access*
- **3.** *Click here* to install the NZF icon

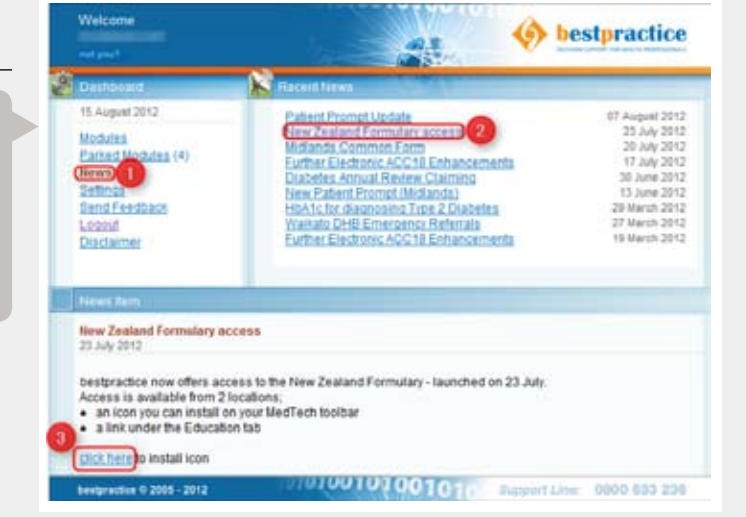

A dialog box similar to the screenshot to the left will be displayed.

**1.** Click the *Run* button to install. Depending upon your internet and firewall settings you may get a security warning when you do this. The Icon Installer was developed for BPAC by Medtech Global Ltd and has passed all our virus and security checks.

**2.** Click the *OK* button when the *Update Complete* box is displayed.

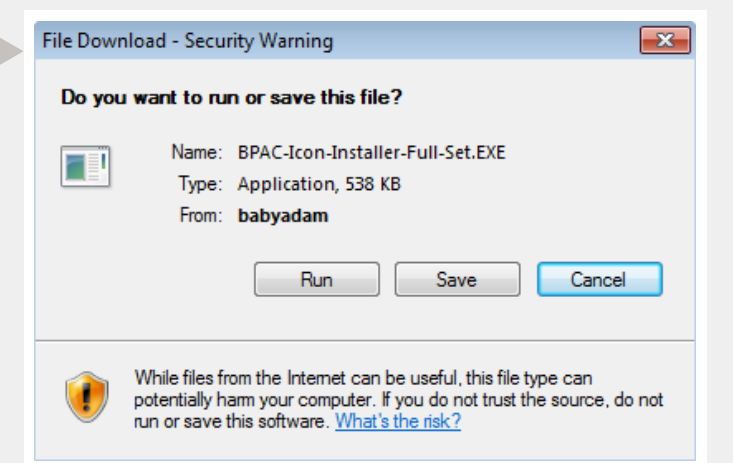

### **Step B: Setup Dynamic Icons**

- **1.** Start Medtech and login as normal
- **2.** Select *Reference Nos...* from the *Setup* menu
- **3.** Select the *Dynamic Icons* tab & click the *Add* button

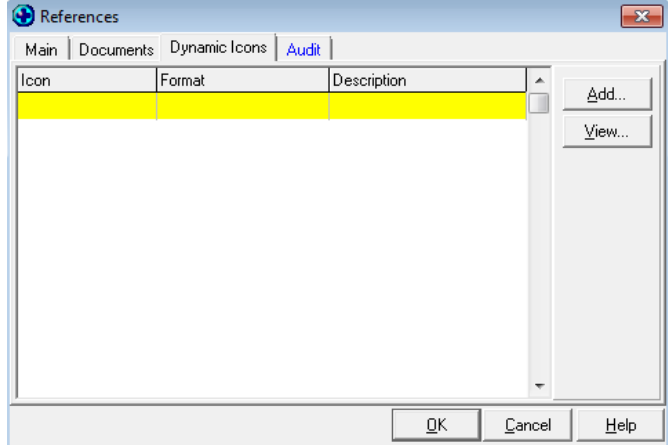

### **Installing the NZF Icon** *continued*

The *View Icon Mapping* window will be displayed.

- **1.** Select the NZF icon from the *Icon* dropdown list
- **2.** Select URL/Application (U) from the *Format* list
- **3.**Enter http://www.nzf.org.nz into the *Launch* field
- **4.** Click the *OK* button to save

The details should appear as in the screenshot to the left.

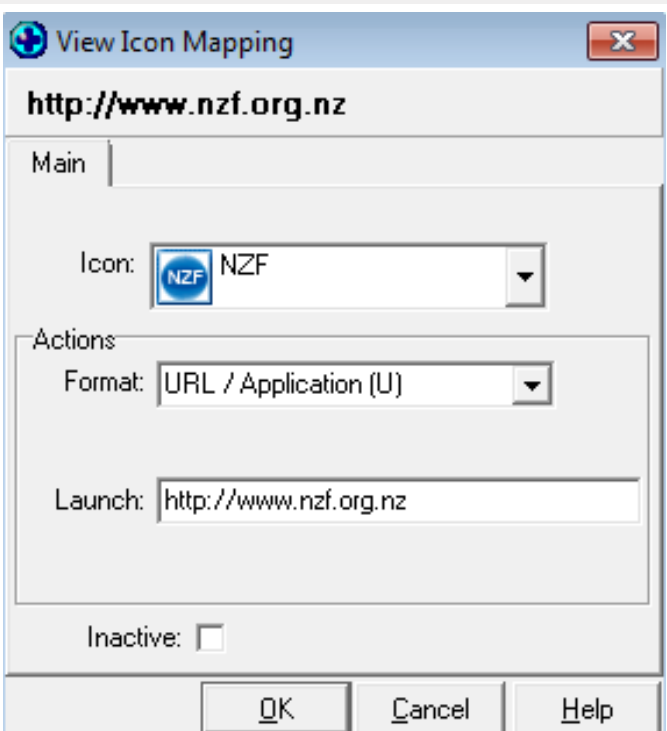

### **Setup User's Toolbar**

Adding the NZF icon to the toolbar is the same as adding other icons to the toolbar:

Open the Toolbar Setup window by selecting the menu *Window -> Tool Bar -> Setup....*

**1.** Select *http://www.nzf.org.nz* from the list on the left.

**2.** Click the > icon to add the NZF icon to the list of selected icons.

This process should be repeated for each user that requires a NZF toolbar icon.

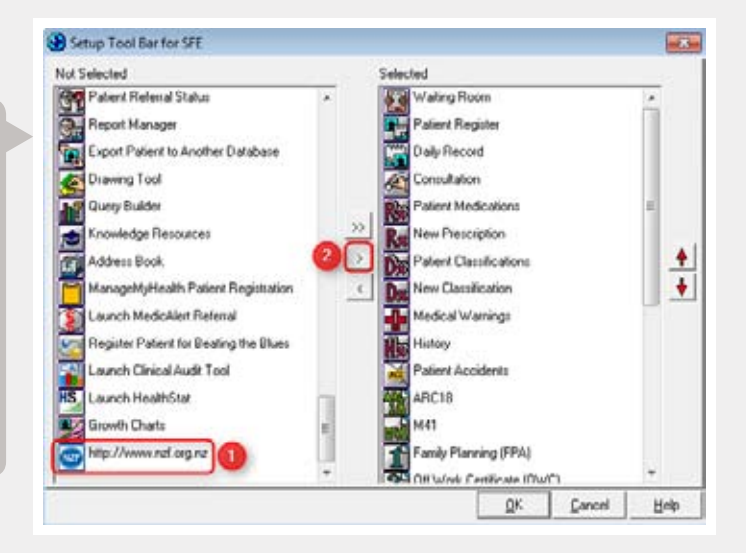

# *bestpractice* Contact Details

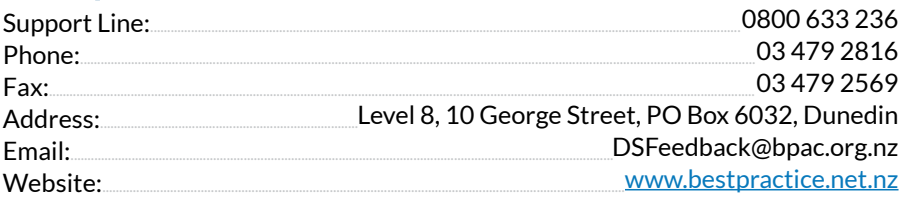

## Feedback

Please address comments about any aspect of *bestpractice* to **DSFeedback@bpac.org.nz**.

Your comments are appreciated and help us to improve our service to you.

*bestpractice* Decision Support is developed by BPAC Inc, which is separate from bpac<sup>nz</sup>. bpacnz bears no responsibility for *bestpractice* Decision Support or any use that is made of it.